## **NeuroShell Trader**

The SVEHLZZPercent indicator described by Sylvain Vervoort can be implemented in the NeuroShell Trader using the NeuroShell Trader's ability to call external Dynamic Linked Libraries. Dynamic Linked Libraries can be written in C, C++, Power Basic or Delphi.

After coding an indicator in your preferred compiler and creating a DLL, you can insert the resulting SVEHLZZPercent indicator as follows:

- 1. Select '**New Indicator …**' from the '**Insert**' menu.
- 2. Choose the **External Program & Library Calls** category.
- 3. Select the appropriate **External DLL Call** indicator.
- 4. Setup the parameters to match your DLL.
- 5. Select the **Finished** button.

An alternative method to analyzing wave counts in NeuroShell Trader is to use the Turning Points add-on, which not only plots lines between peaks and valleys, but also plots peak/valley support and resistance lines, the support/resistance price oscillator, Fibonacci retracement lines, price, time and slope statistical measures and the probability that the current price is a new peak or valley.

Users of NeuroShell Trader can go to the STOCKS & COMMODITIES section of the NeuroShell Trader free technical support website to download a copy of any of the traders' tips.

> Marge Sherald, Ward Systems Group, Inc 301 662 7950, E-mail sales@wardsystems.com http://www.neuroshell.com

Figure 1: A NeuroShell Trader Chart that shows the SVEHLZZP ercent indicator.

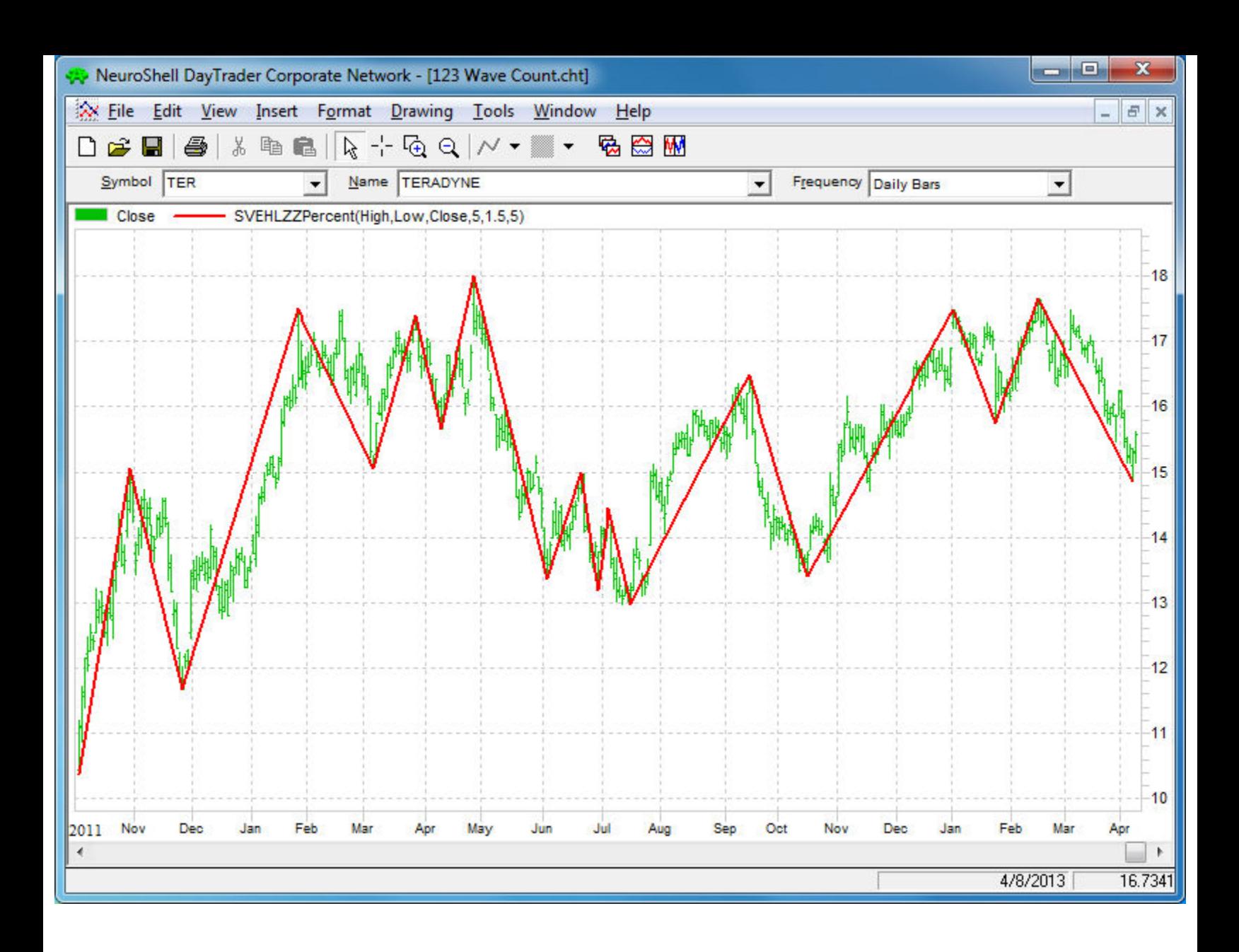